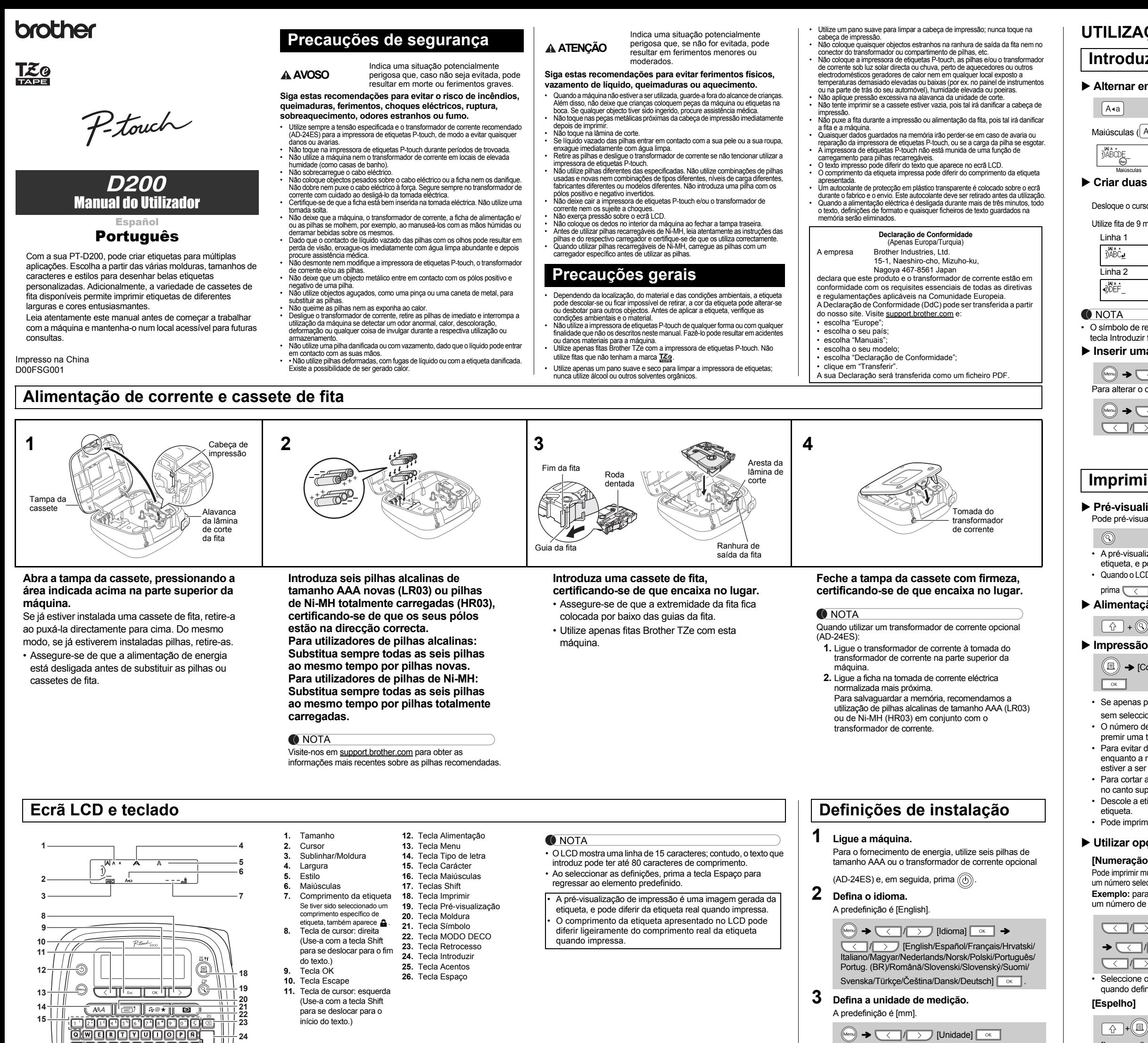

**16 25**

**17**

**1726**

NOTA Se tentar quando etima etique de la segunda quando de la concercionativa de la concercionativa de la concercio guardada cor aparecer. Pri Prima **Esc** para cancelar.

• A máquina desliga-se automaticamente se não for premida

<span id="page-0-0"></span> $\rightarrow \sqrt{\langle \rangle}$  [polegadas/mm]  $\sqrt{\frac{1}{\sqrt{2}}}$ 

qualquer tecla num período de cinco minuto • Para cancelar qualquer operação, prima  $\parallel$   $_{\rm Esc}$   $\parallel$ .

<u>NOTA</u>

## **Resolução de problemas**

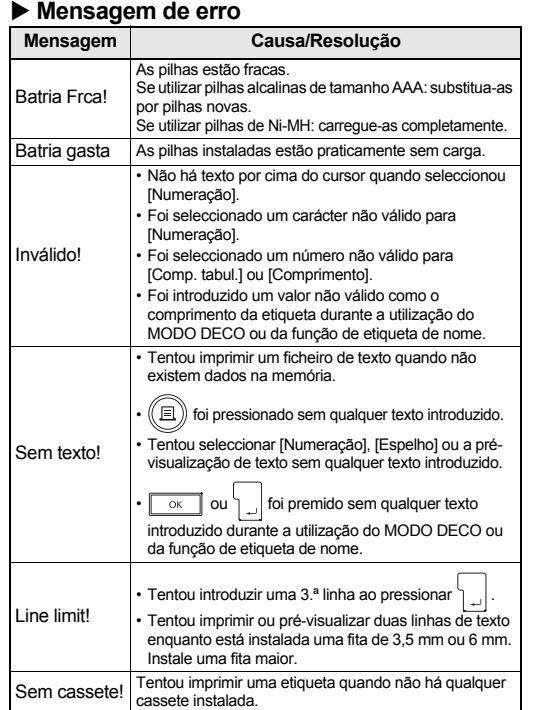

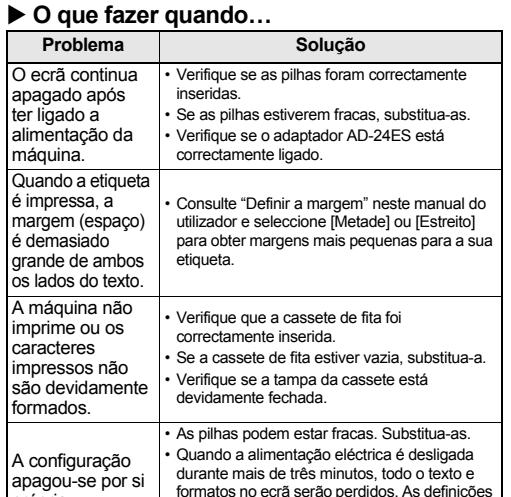

alimen

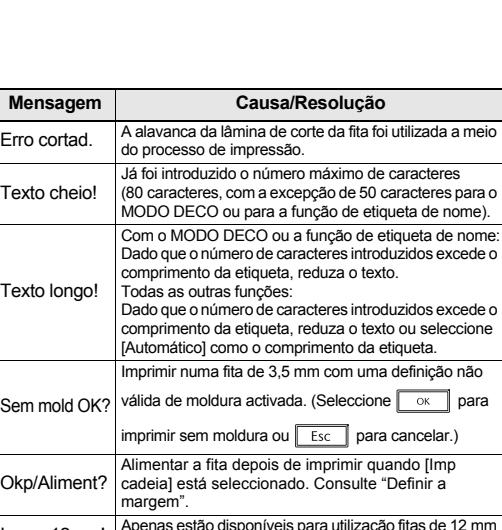

Inserr 12mm! Apenas estão disponíveis para utilização fitas de 12 mm<br>com o MODO DECO ou a função de etiqueta de nome. Fita errada! Utilize uma cassete de fita com a marca T.Z.o.

própria. formatos no ecrã serão perdidos. As definições de idioma e unidade serão igualmente apagadas. Uma linha horizontal em branco aparece na etiqueta mpressa. Pode haver pó sobre a cabeça de impressão. Retire a cassete de fita e utilize uma cotonete seca para limpar cuidadosamente a cabeça de impressão através de um movimento ascendente e descendente. A cabeça de impressão pode ser limpa mais facilmente se for utilizada a cassete de limpeza da cabeça de impressão opcional (TZe-CL3).

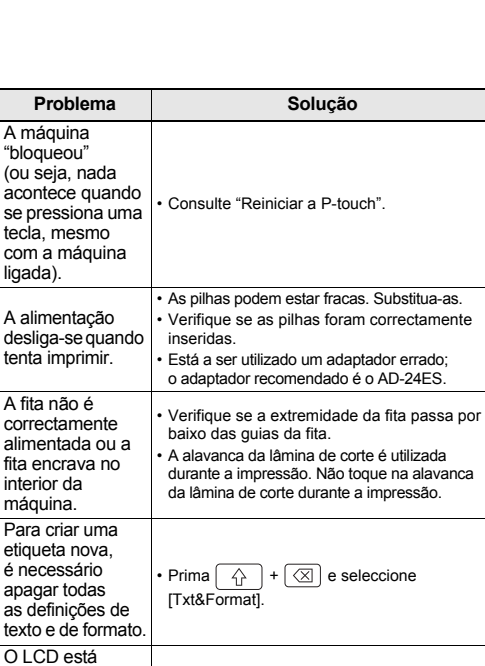

idioma errado.

definido para um • [Consulte "Definições de instalação"](#page-0-0).

## **UTILIZAÇÃO BÁSICA**

**Abrir**

 $\rightarrow$  [Có

 $\boxed{\begin{array}{c} \circ \mathsf{K} \end{array}}$ 

 $\begin{array}{|c|c|} \hline \text{OK} & \text{ } \\ \hline \end{array}$ 

 $\rightarrow \subset$ 

possam sobre vie

Pode guarda

Guard **etiqu** 

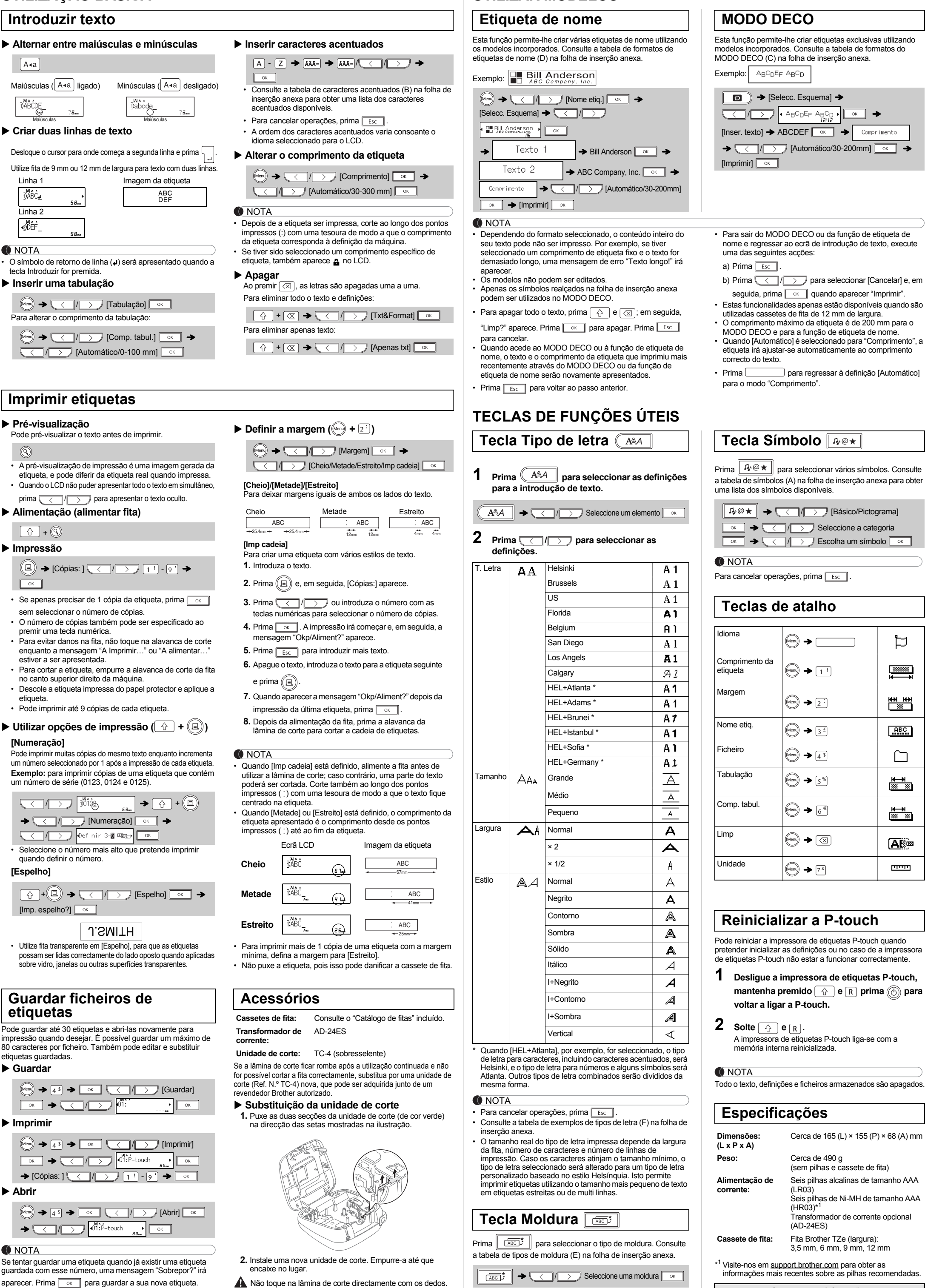

**UTILIZAR MODELOS**

NOTA

Para cancelar operações, prima **Fisc** 

**Contactos para informações** Os contactos podem variar consoante o país. Consulte o web site em [www.brother.eu](http://www.brother.eu/)